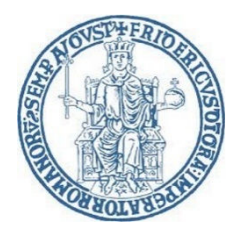

## **Concorso per il 39° Ciclo del Dottorato di Ricerca in Medicina Clinica e Sperimentale**

## **Istruzioni per le sedute telematiche degli esami orali**

Pagina web dedicata al concorso: https://www.medicinatraslazionaleunina.it/archivio\_ciclo39.aspx

**Entro il giorno 11 Settembre 2023** i candidati devono dotarsi di tutta l'attrezzatura necessaria per le sedute telematiche. In particolare, per sostenere gli esami orali in modalità telematiche sono necessari:

- 1) Hardware multimediale dotato di dispositivi audio/video quali: PC Windows® o MAC® connesso ad internet e dotato di webcam e microfono (consigliato), Tablet, Smarthphone, iPhone®, iPad®, ogni altro dispositivo in grado di connettersi alla piattaforma per videoconferenze selezionata (vedi dopo).
- 2) Connessione ad internet veloce. Potete testare la vostra connessione a questo link: https://www.speedtest.net/it. Per una connessione audio/video stabile è necessaria una velocità uguale o superiore a 5 MBps in download/upload.
- 3) Installazione del software (consigliato) oppure accesso tramite web browser alla piattaforma per videoconferenze ZOOM. Questa applicazione è risultata la più fluida, la più semplice da utilizzare, ha l'accesso completamente gratuito e a partire dalla versione 5.0 è diventata molto più sicura grazie al criptaggio AES 256-bit GCM. È possibile scaricare il software per numerosi dispositivi hardware quali PC Windows, MAC, smarthphone/tablet Android oppure iPhone/iPad.
- 4) Registrazione gratuita (**necessaria**) sul sito https://zoom.us/ utilizzando il proprio NOME e COGNOME. Infatti, a causa dei numerosi episodi di infiltrazione di hackers che si sono verificati in passato nelle piattaforme di videoconferenza, per garantire la sicurezza delle sedute telematica e la privacy di tutti i partecipanti alle sedute, **saranno ammessi alle sedute solo i candidati registrati di cui apparirà il nominativo**.

La seduta telematica si svolgerà **Martedì 12 Settembre 2023** [vedi calendario con i nominativi dei candidati da valutare, l'ora locale italiana - fuso orario UCT/GMT+2, il numero identificativo univoco della seduta (ID Meeting) e la password di accesso univoca della seduta].

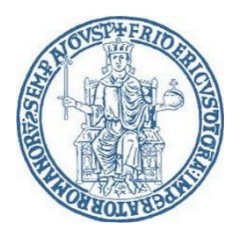

## UNIVERSITÀ DEGLI STUDI DI NAPOLI "FEDERICO II" DIPARTIMENTO DI SCIENZE MEDICHE TRASLAZIONALI Dottorato di Ricerca in Medicina Clinica e Sperimentale *Coordinatore: Prof. Francesco Beguinot*

## **Procedura di accesso alle sedute:**

1) Assicurarsi di avere a disposizione **lo stesso documento di identità inviato insieme alla documentazione relativa al concorso** e controllare che sia ancora in corso di validità (carta di identità, patente, passaporto);

*N.B. Gli estremi del documento di identità inviato dai candidati insieme alla documentazione saranno utilizzati per compilare preventivamente i moduli di valutazione dell'esame colloquio. Pertanto, i candidati sono tenuti a mostrare lo stesso documento durante le procedure di identificazione che avverranno durante il colloquio orale, a meno che il documento non sia scaduto in questo lasso di tempo.*

- 2) Collegarsi alla piattaforma pochi minuti prima dell'orario indicato;
- 3) Avviare il software della piattaforma oppure collegarsi tramite web browser ed effettuare l'accesso mediante le proprie credenziali;
- 4) Utilizzare la funzione "Join a Meeting";
- 5) Inserire il numero identificativo univoco della seduta (ID Meeting);
- 6) Inserire la password di accesso univoca della seduta;
- 7) Attendere nella "Waiting Room" di ricevere il permesso di accesso alla seduta da parte dell'organizzatore del meeting.

*N.B. Effettuato l'accesso alla seduta, l'applicazione pone i partecipanti in uno spazio virtuale denominato "Waiting Room" in attesa che l'organizzatore del meeting dia loro il permesso di accedere alla seduta. L'organizzatore vede i nominativi di coloro che si trovano nella "Waiting Room", riconosce i nominativi dei candidati da valutare e quindi concede loro il permesso di accesso alla seduta.* **Per tale motivo è fondamentale effettuare la registrazione alla piattaforma con il proprio nome e cognome.**

8) Una volta ricevuto il permesso di accesso alla seduta la Commissione provvederà a fornire ulteriori informazioni per procedere alla identificazione dei candidati e quindi effettuare l'esame orale.

I risultati degli esami orali saranno pubblicati al termine della seduta nella pagina web dedicata al concorso.

 Il Coordinatore Prof. Francesco Beguinot